# e-Gov 電子申請サービス API 利用ソフトウェア開発事業者向け クラウド移行に伴う動作確認試験 計画書

3 版

2024 年 1 月 5 日

# 変更履歴

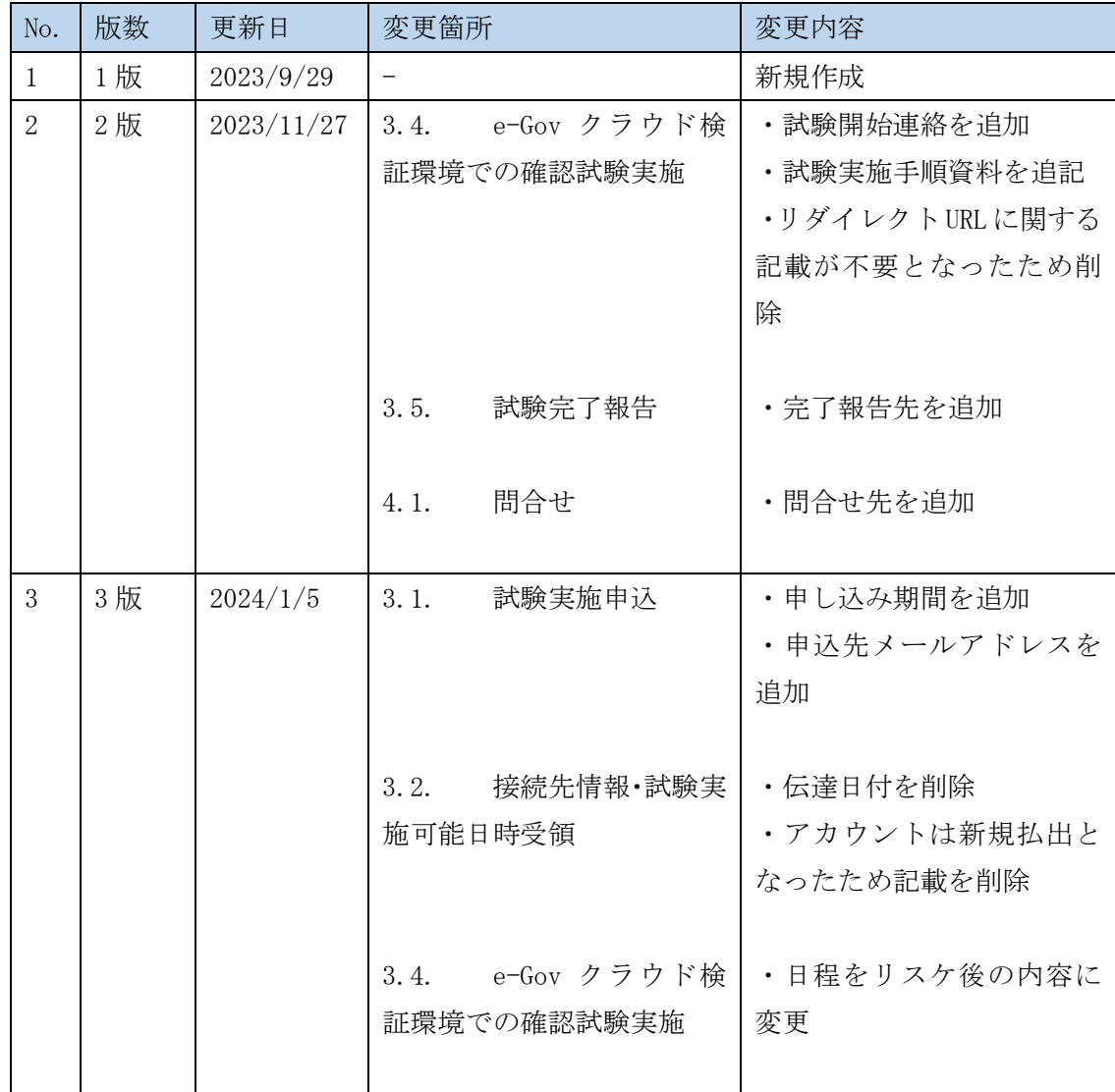

目次

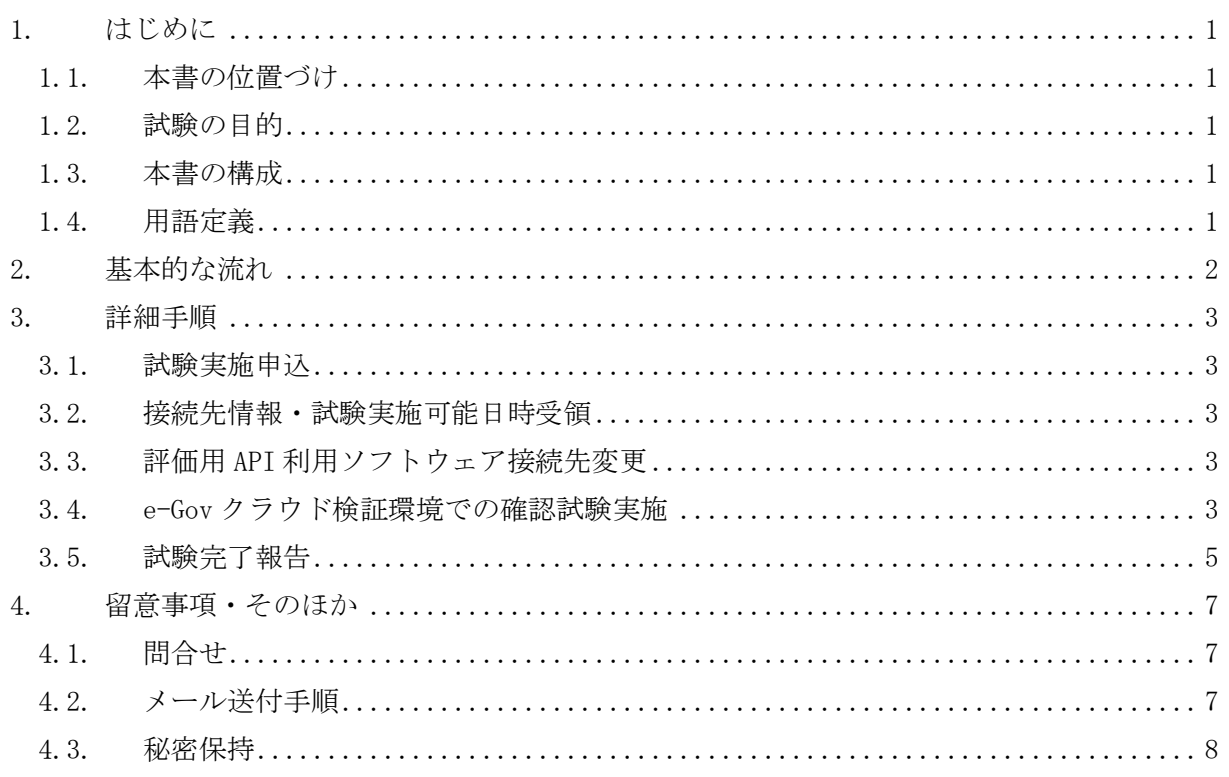

1. はじめに

1.1. 本書の位置づけ

本書は、e-Gov 電子申請サービス(以下「本サービス」という)に備える機能を利用するた めの API (以下「電子申請 API」という)を用いたソフトウェアやサービスを開発する API 利 用ソフトウェア開発事業者(以下「API 事業者」という)向けに実施する、クラウド移行後の e-Gov との動作確認試験に関する全体の流れ、試験手順、留意事項等を記載するものです。

### 1.2. 試験の目的

試験を希望される全ての API 事業者様にて既存ソフトウェアの動作確認を実施いただき、 クラウド移行後の e-Gov と接続して業務継続が可能であることを確認するものです。

#### 1.3. 本書の構成

本書の構成は以下のとおりです。

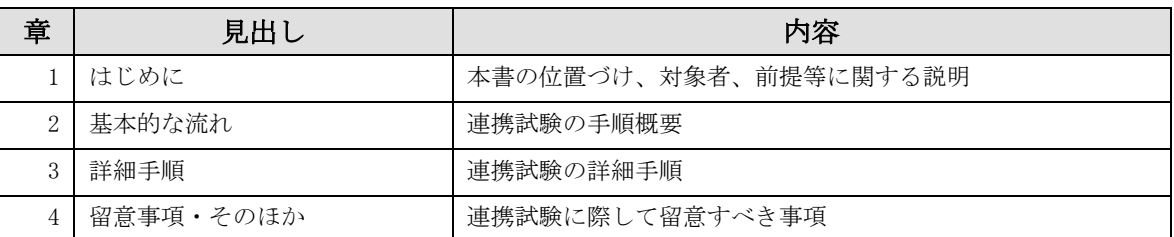

# 表 1-1 本書の構成

## 1.4. 用語定義

本書で扱う用語の定義は以下のとおりです。

表 1-2 用語の定義

| 項番          | 用語            | 説明                                                                                          |
|-------------|---------------|---------------------------------------------------------------------------------------------|
|             | $e$ -Gov      | 本サービスや府省連携APIの機能を提供するシステム、および、<br>その関係者の総称とする。                                              |
| $2^{\circ}$ | API利用ソフトウェア   | 電子申請APIを用いたソフトウェア、および、その関係者の総称<br>とする。                                                      |
| 3           | e-Govクラウド検証環境 | e-Govのガバメントクラウド(AWS)移行にむけ、現在、ガバメン<br>トクラウド上で開発·構築を進めているe-Govの環境のうち、<br>WebAPIを検証するための環境を指す。 |

2. 基本的な流れ

電子申請 API を利用したソフトウェアやサービスと e-Gov との連携試験の流れを以下に示 します。

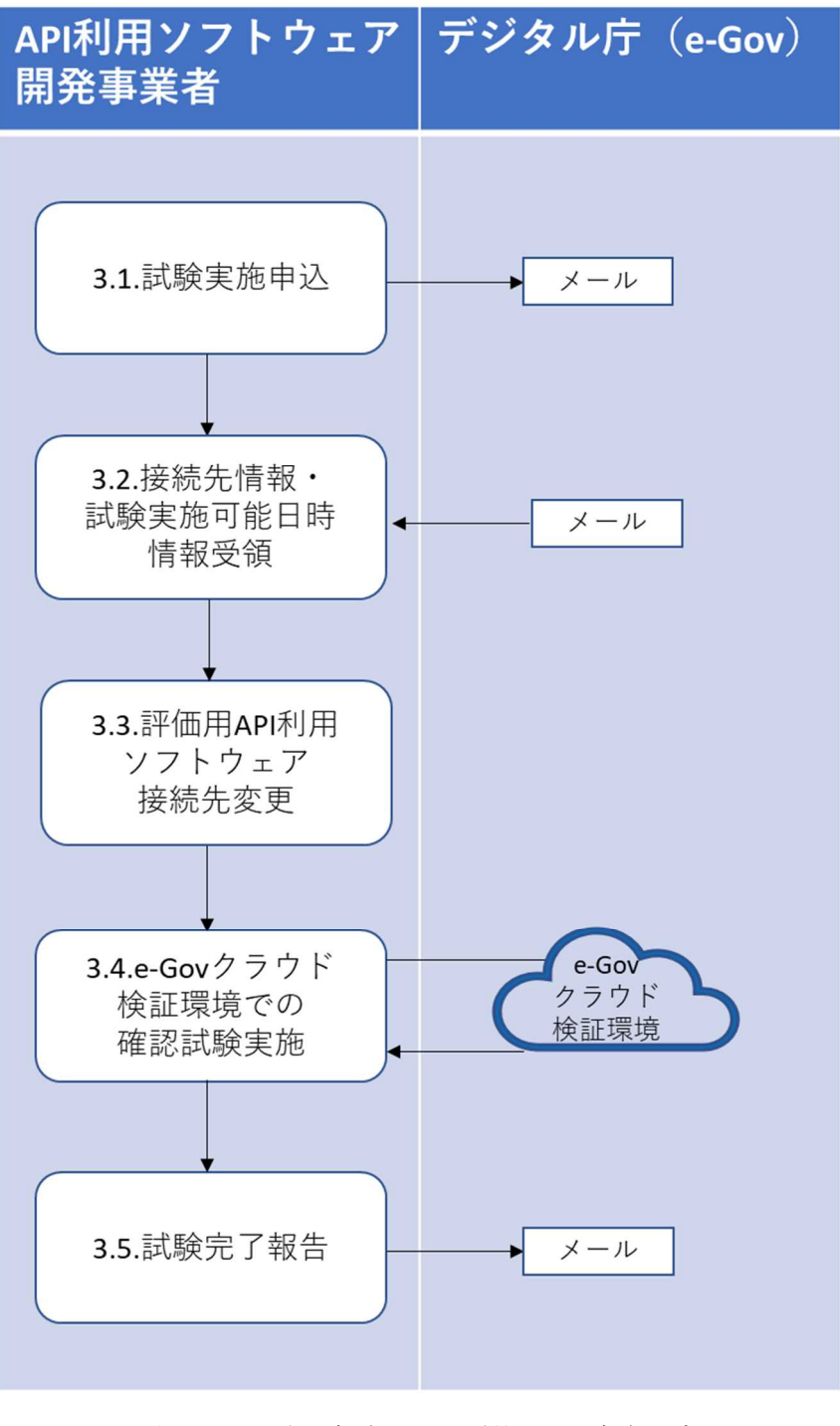

図 2-1 電子申請 API を利用した試験の流れ

3. 詳細手順

## 3.1. 試験実施申込

試験を希望する API 事業者はメールにて試験実施申込を提出ください。試験実施申込の際 には別紙の申込書を添付し送付ください。

申込先は下記です。2 つのメールアドレス宛にメール送付願います。

※現行環境の連絡先である e-gov-renkeiapi@digital.go.jp ではありません。

e-gov-uketsuke@digital.go.jp

egovcloud-apihelp@gsmd.jp.nec.com

メール件名は以下としてください。

「e-Gov クラウド検証環境での動作確認試験申込」

申込受付期間は以下です。

2023/10/16~2023/11/3  $2024/1/5 \sim 2024/1/17$ 

3.2. 接続先情報・試験実施可能日時受領

申込書に記載したメールアドレス宛に、デジタル庁担当者より接続先情報と試験実施可能日 時を送付します。セキュリティの観点より、接続先の情報は、試験実施 1 週間前頃に送付する 予定です。試験実施可能日時は、試験や問合せが集中しないよう、試験実施期間の中で API 事 業者ごと個別に指定します。

なお、API 事業者は今回の動作確認試験においては、現行 e-Gov の検証環境へ接続するため に利用している API キーを変更せずに利用可能です。

3.3. 評価用 API 利用ソフトウェア接続先変更

API 事業者は試験で使用する API 利用ソフトウェアの接続先を、受領したものに変更し、変 更後に試験を実施してください。また、試験完了後は変更前の接続先に戻すようお願いします。

3.4. e-Gov クラウド検証環境での確認試験実施

API 事業者は e-Gov クラウド検証環境用向けに、確認試験を実施してください。 実施可能期間はデジタル庁担当者より、以下の期間の中で指定します。  $2024/1/9 \sim 2024/1/26$ 

試験で使用する API は表 3-1 の対象欄に「〇」記載がある API となり、その他の API(灰色 網掛)は試験対象外です。また、バージョン 1、バージョン 2 ともに試験可能です。

| API No          | API 名             | 対象              |
|-----------------|-------------------|-----------------|
| 1               | ユーザー認可            | $\bigcirc$      |
| 2               | アクセストークン取得        | $\bigcirc$      |
| 3               | アクセストークン再取得       | ∩               |
| $\overline{4}$  | アクセストークン検証        | $\bigcirc$      |
| $\mathbf 5$     | ログアウト             | O               |
| $6\phantom{1}6$ | 手続選択              |                 |
| $\overline{7}$  | プレ印字データ取得         |                 |
| 8               | 申請データ送信           | $\bigcirc$      |
| 9               | 申請データ bulk 送信     | ( )             |
| 10              | 補正データ送信           |                 |
| 11              | 取下げ依頼送信           |                 |
| 12              | 形式チェック実行          |                 |
| 13              | 申請案件一覧取得          | $\bigcirc$      |
| 14              | 申請案件取得            | $\left(\right)$ |
| 15              | エラーレポート取得         |                 |
| 16              | 手続に関するご案内一覧取得     |                 |
| 17              | 手続に関するご案内取得       |                 |
| 18              | 申請案件に関する通知一覧取得    |                 |
| 19              | 申請案件に関する通知取得      |                 |
| 20              | 公文書取得             |                 |
| 21              | 公文書取得完了           |                 |
| 22              | 公文書署名検証要求         |                 |
| 23              | 国庫金電子納付取扱金融機関一覧取得 |                 |
| 24              | 電子納付情報一覧取得        |                 |
| 25              | 電子納付金融機関サイト表示     |                 |
| 26              | 電子送達利用申込み         |                 |
| 27              | 電子送達状況確認          |                 |
| 28              | 電子送達一覧取得          |                 |
| 29              | 電子送達取得            |                 |
| 30              | 電子送達取得完了          |                 |
| $31\,$          | 情報共有設定            |                 |

表 3-1 試験実施可能API

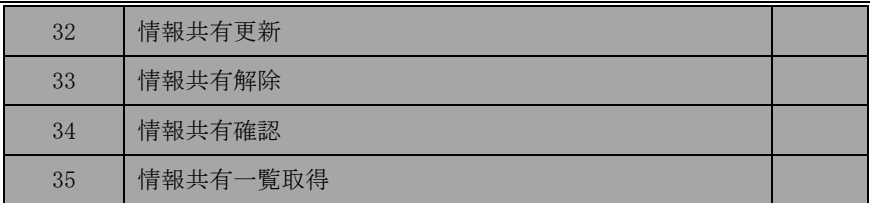

ユーザー認可 API の利用時に、リダイレクト URL の登録が必ず必要になります。試験実 施前にユーザー認可 API で指定するリダイレクト URL が API キー情報として登録されて いるか確認してください。

試験は、以下資料の手順に沿った内容としてください

・【N-eGv-OM-107】運用保守マニュアル(電子申請 API ソフトウェア事業者申込対応マニ ュアル) 別紙 1 最終確認試験テスト仕様書兼成績書バージョン 1\_v1.10

・【N-eGv-OM-107】運用保守マニュアル(電子申請 API ソフトウェア事業者申込対応マニ ュアル) 別紙 1 最終確認試験テスト仕様書兼成績書バージョン 2 v1.00

なお、万一事業者様にて不具合等が発生した場合、本試験期間中であれば再テストが可能 です。

API 事業者は試験開始時に完了報告をメールにてご連絡ください。試験実施可能な日時内で のご連絡をお願いします。

連絡先は下記です。2 つのメールアドレス宛にメール送付願います。

※現行環境の連絡先である e-gov-renkeiapi@digital.go.jp ではありません。

e-gov-uketsuke@digital.go.jp

egovcloud-apihelp@gsmd.jp.nec.com

3.5. 試験完了報告

API 事業者は試験完了後に完了報告をメールにてご連絡ください。試験実施可能な日時内で のご連絡をお願いします。

連絡先は下記です。2 つのメールアドレス宛にメール送付願います。

※現行環境の連絡先である e-gov-renkeiapi@digital.go.jp ではありません。

e-gov-uketsuke@digital.go.jp

egovcloud-apihelp@gsmd.jp.nec.com

メール件名は以下としてください。

「e-Gov クラウド検証環境での動作確認試験完了報告」

メール本文に以下を含めるようにお願いします。

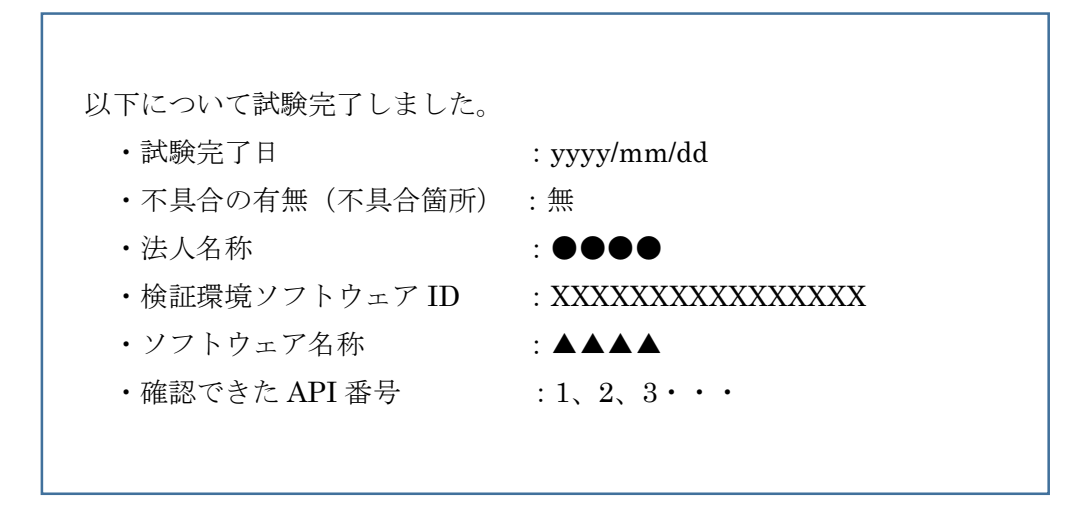

4. 留意事項・そのほか

4.1. 問合せ

各種問合せは電子メールでお願いします。電子メール以外の方法による問合せは受け付け られません。

デジタル庁担当者にて、平日 9:30~18:00 の時間帯で対応します。原則 1 営業日以内に回 答します。

問合せ先については下記です。2 つのメールアドレス宛にメール送付願います。

※現行環境の連絡先である e-gov-renkeiapi@digital.go.jp ではありません。

e-gov-uketsuke@digital.go.jp

egovcloud-apihelp@gsmd.jp.nec.com

メール件名は以下としてください。

「e-Gov クラウド検証環境での動作確認試験問合せ」

4.2. メール送付手順

添付ファイルを伴うメールをデジタル庁(e-Gov)宛に送付する場合、以下の手順に従ってく ださい。

# ※フリーメールから送付された場合には、メールを受信できない可能性がありますので、 ご注意ください。

1 通目:パスワード付き ZIP 形式としたファイルを添付したメールの送付

2 通目:1通目に添付したファイルの解凍パスワード情報のみ記入したメールの送付

- A) 1 通目のメールの送付
	- ① 添付ファイルのパスワード付き ZIP 形式での圧縮 添付ファイルに、パスワードをつけて ......... ZIP ... 形式で圧縮  $\overline{\phantom{a}}$ .... します。パスワードは、8 文字以上とし、英大文字(A、B、……、Z)と英小文字(a、b、……、z)と数字 (0、1、……、9)の 3 種類を必ず含むようにしてください。
	- ② ZIP 形式で圧縮した添付ファイルのメール送付 ①で ZIP 形式にしたファイルを添付し、メール送付します。
- B) 2 通目のメールの送付 A)で ZIP  $\mathcal{L}$ . 形式にした際に指定したパスワードを記入 . . . . . . . . . . . . . . . . . . . し、メール送付します。パスワ ードに誤りがないように、パスワードを十分確認の上、送付してください。

4.3. 秘密保持

デジタル庁(e-Gov)から受領した一般公開されていない資料を、第三者に無断で提供しない でください。